# Conductor App Quick Start Guide

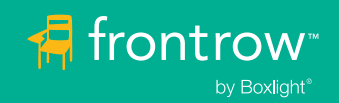

# For Principals and Teachers

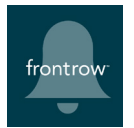

FrontRow Conductor is a campus communication systems for K-12 schools for paging, intercom, bells and alerts.

The Conductor App enables principals and office managers to initiate lockdowns and other pre-recorded announcements and actions from their iPhone® or iPad®.

The Conductor App for Boxlight® interactive displays and control panels allows teachers to call the office, trigger an alert to the office, or even initiate a lockdown or fire alarm, if that is how the app has been configured by your technical administrators.

For the exact actions provided by the app running on your display, contact your technical staff. It may look something like the below image. Colors and labels, and actions are all customizable so your screen may look different.

Simply tap on any button to initiate the action. If you see a message at the bottom of the screen "Cannot communicate with the Conductor Server" please contact your technical staff, there is likely a networking issue that needs to be resolved.

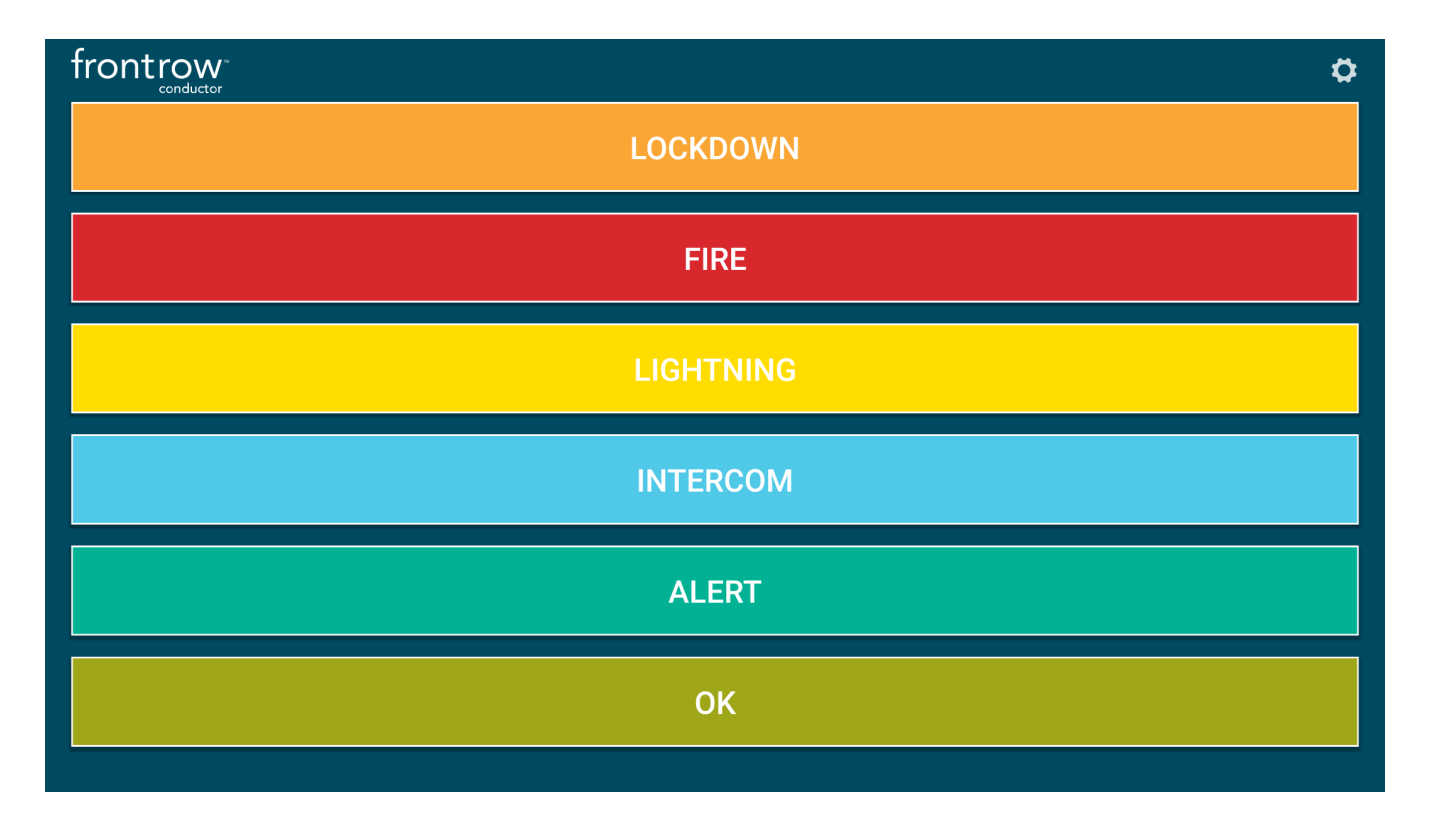

# For Installers and Technical Administrators

Tap on the **Settings** icon in the upper right to access the settings screen shown below.

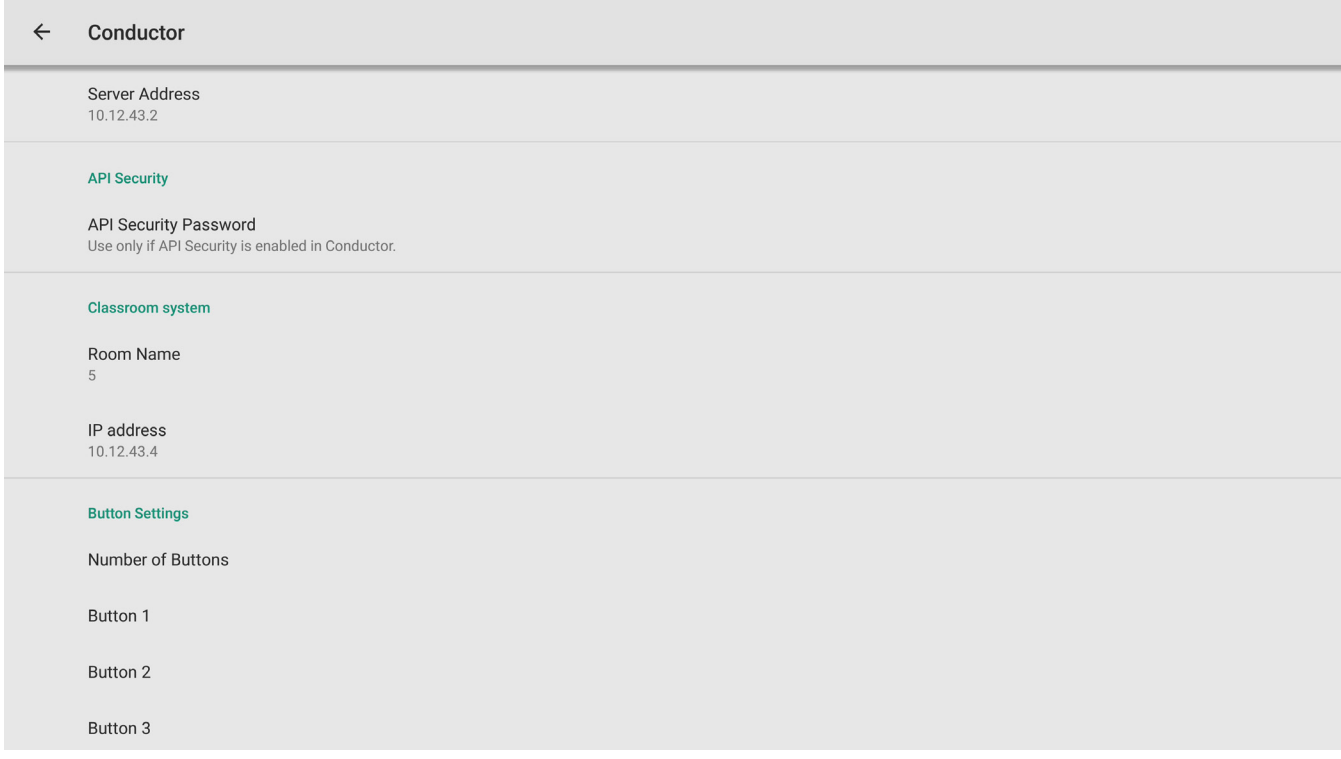

### Server Address

Enter the IP address of the Conductor server. Note that the device running the app must have a route to this IP address, so VLAN access may be necessary.

### API Security

Enhanced security is available by turning on API Security in the full Conductor Client (See *Conductor Setup Guide*). If API Security is used, enter the password here.

# Classroom System

#### Room Name

Enter the name of the classroom where the Conductor app will be running. When an alert or call is sent to the office, this name will be shown in Conductor Notifier, automatically preceded by the word "Room".

### IP Address

Enter the IP address of the FrontRow audio system in the classroom where the Conductor app is running. This address will be used to facilitate two-way intercom communication when the Call or Alert appears in Conductor Notifier on the office manager's (or principal's) computer.

# Button Settings

### Number of Buttons

Choose to show 1-6 buttons on the user's screen.

## Button Details

Each button may be assigned a name, a color, and a confirmation prompt.

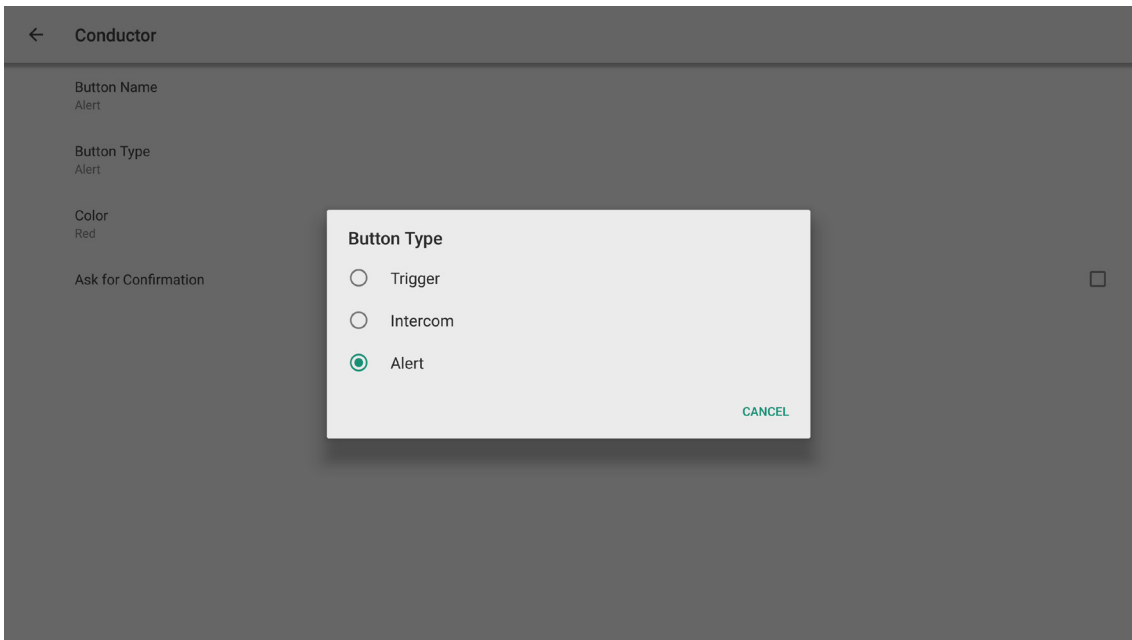

There are 3 types of buttons that can be created:

1. Trigger: Activates a trigger script that has been programmed in the full Conductor Client application. This action could be anything from a campus wide alert, to a lockdown, to a pre-recorded announcement. Simply enter the name of the Trigger Script created in Conductor (you do not need to enter the entire URL, this will be handled automatically). See the *Conductor Setup Guide* for more details on creating Trigger Scripts and Actions.

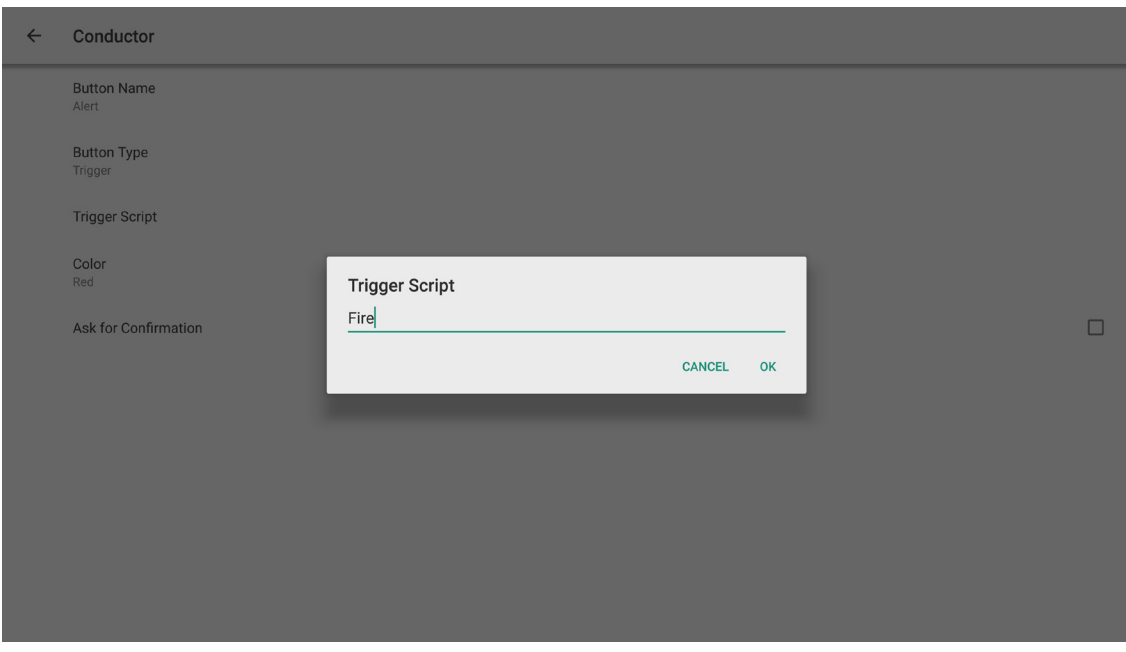

2. Intercom: Initiates an intercom call request to school administrators. The request appears on the office manager's or principal's computers via Conductor Notifier.

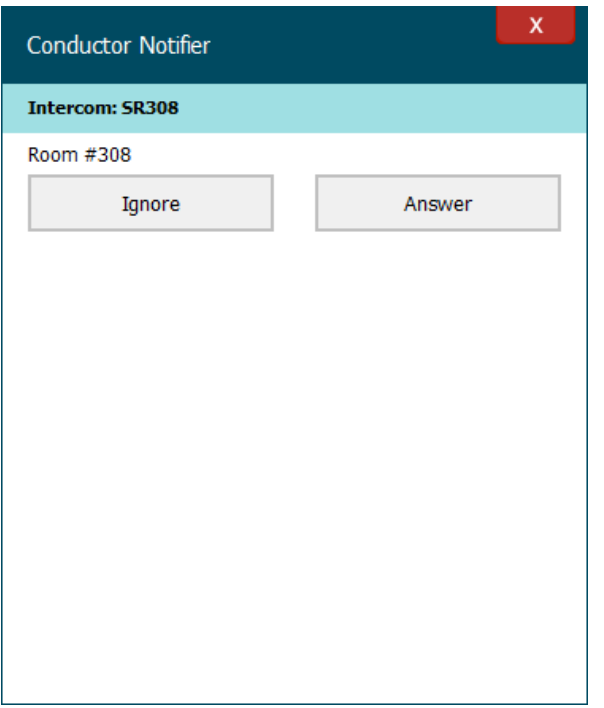

3. Alert: Initiates an alert notification to school administrators. The alert appears on the office manager's or principal's computers via Conductor Notifier. (Notifier may be installed on any number of computers, and the first person to acknowledge the alert will silence the alert).

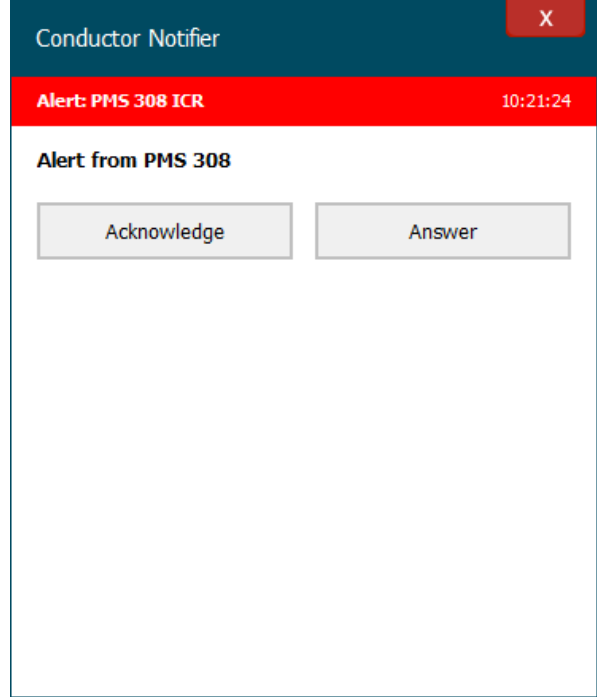